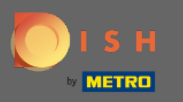

 $\bigcirc$ 

Vous êtes maintenant dans le panneau d'administration sous la section Menu. Ici vous pouvez créer et éditer des menus existants.

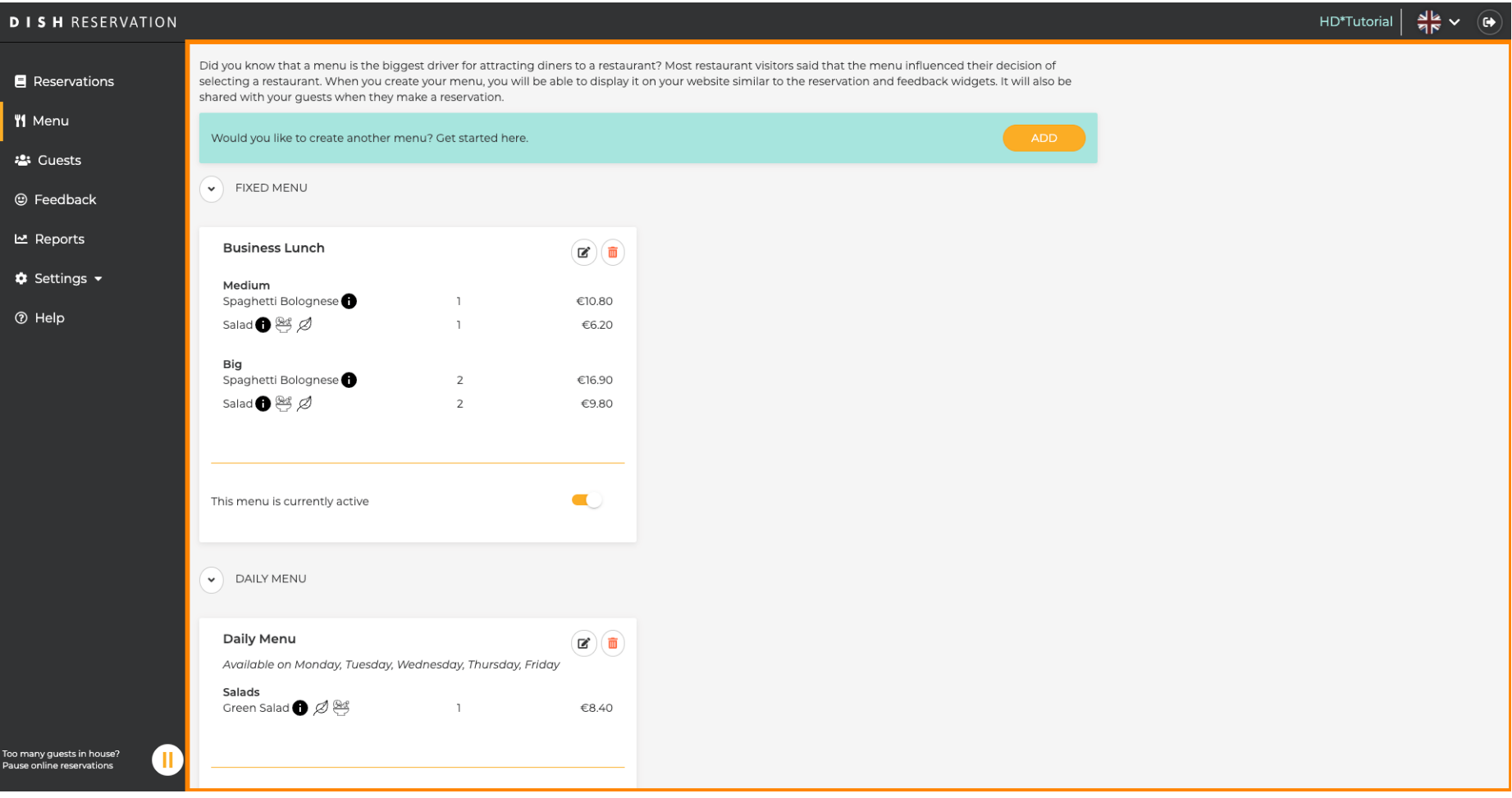

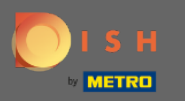

## Cliquez sur ajouter pour ajouter un nouveau menu.  $\boldsymbol{0}$

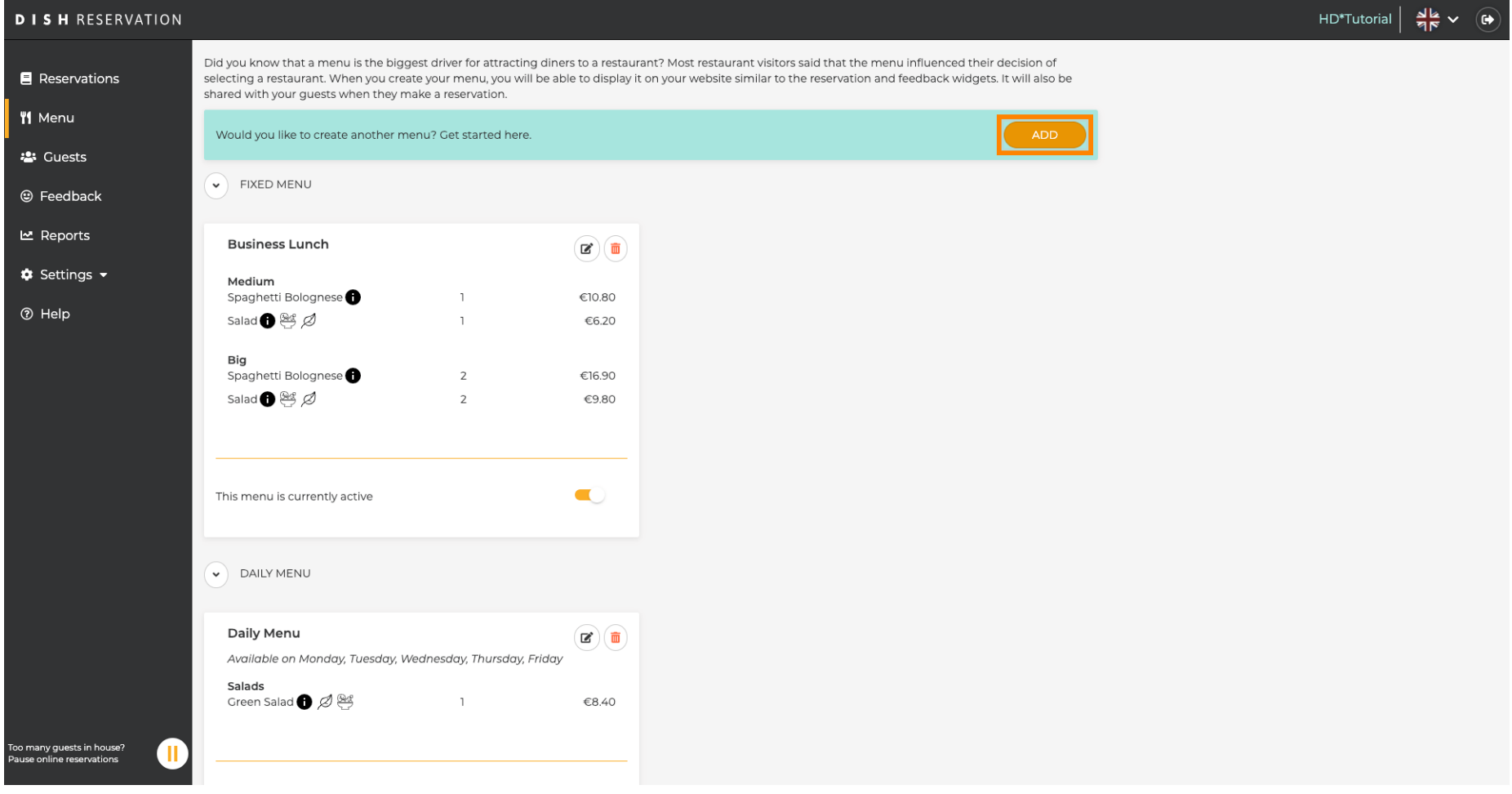

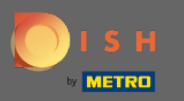

Cliquez sur Menu spécial pour l'ajouter, sélectionnez la plage horaire sur laquelle s'applique le menu  $\boldsymbol{\Theta}$ et saisissez le titre du nouveau menu.

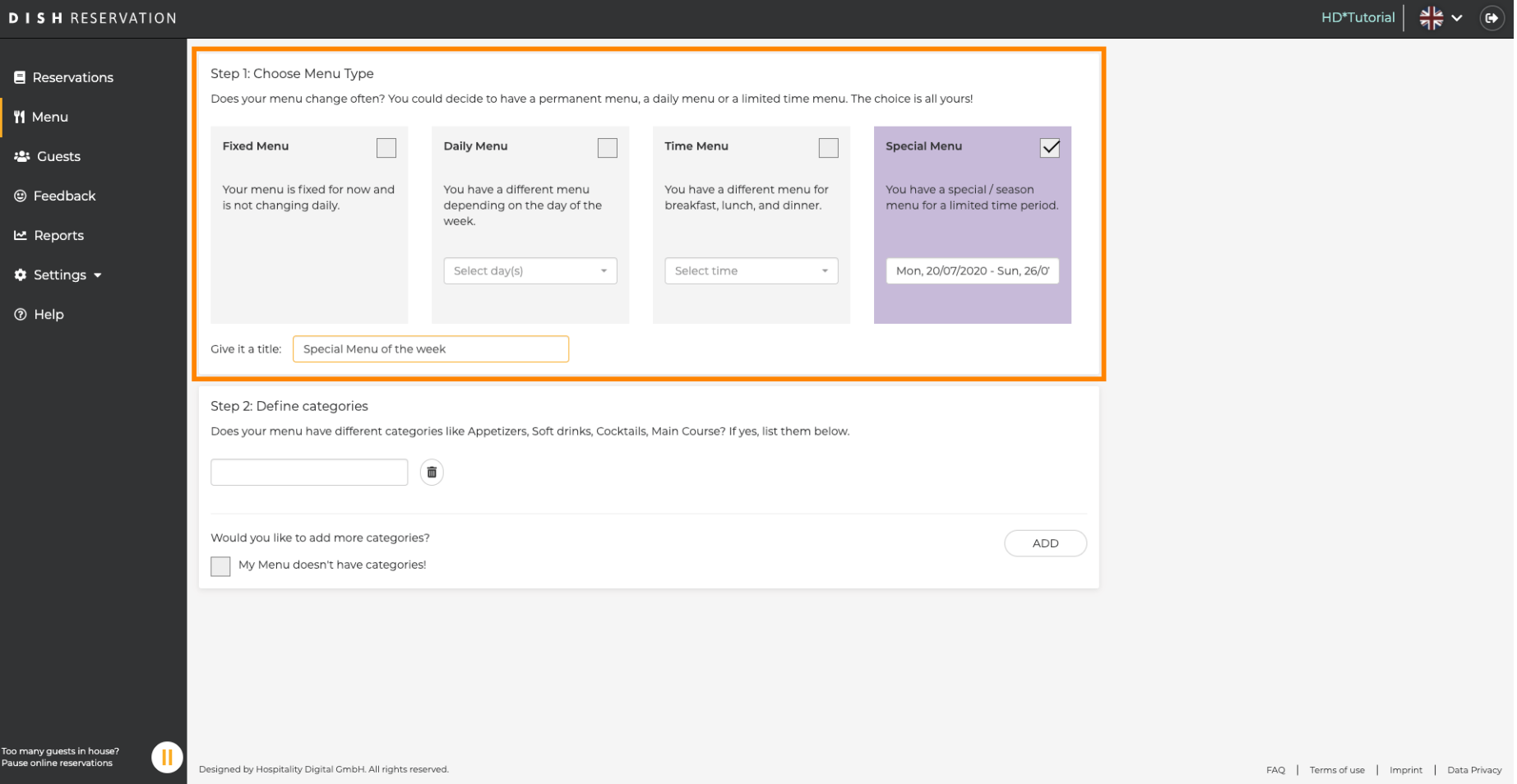

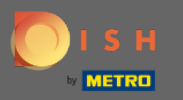

 $\bigcap$ 

Sous Défnir les catégories , plusieurs catégories peuvent être ajoutées au nouveau menu. Remarque : Si le menu n'appartient à aucune catégorie, cliquez sur "Mon menu n'a pas de catégories !"

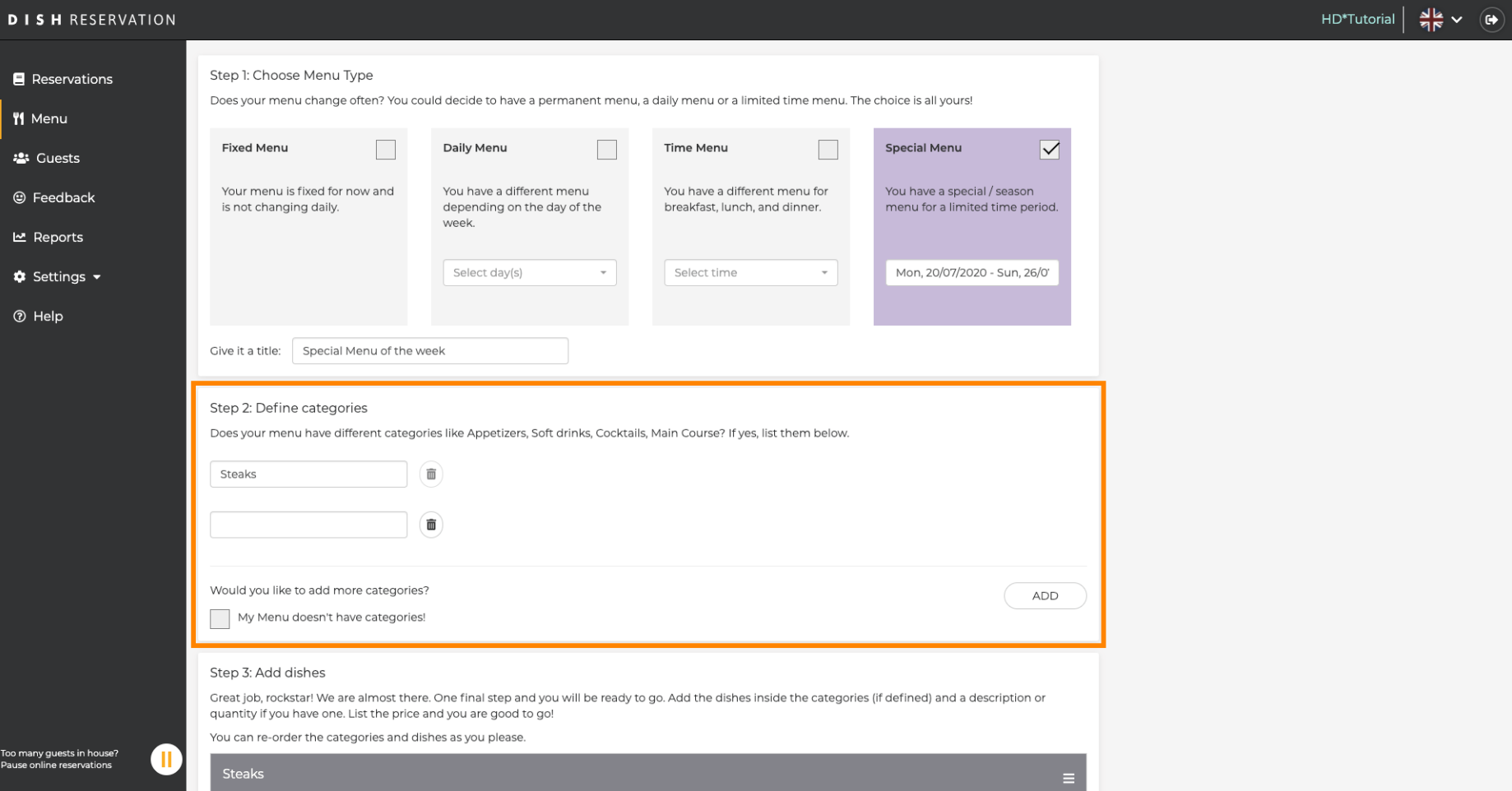

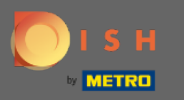

 $\bigcap$ 

Sous Ajouter des plats, vous ajoutez des plats au nouveau menu. Entrez les informations suivantes : nom du plat, description du plat, régime alimentaire, quantité et prix.

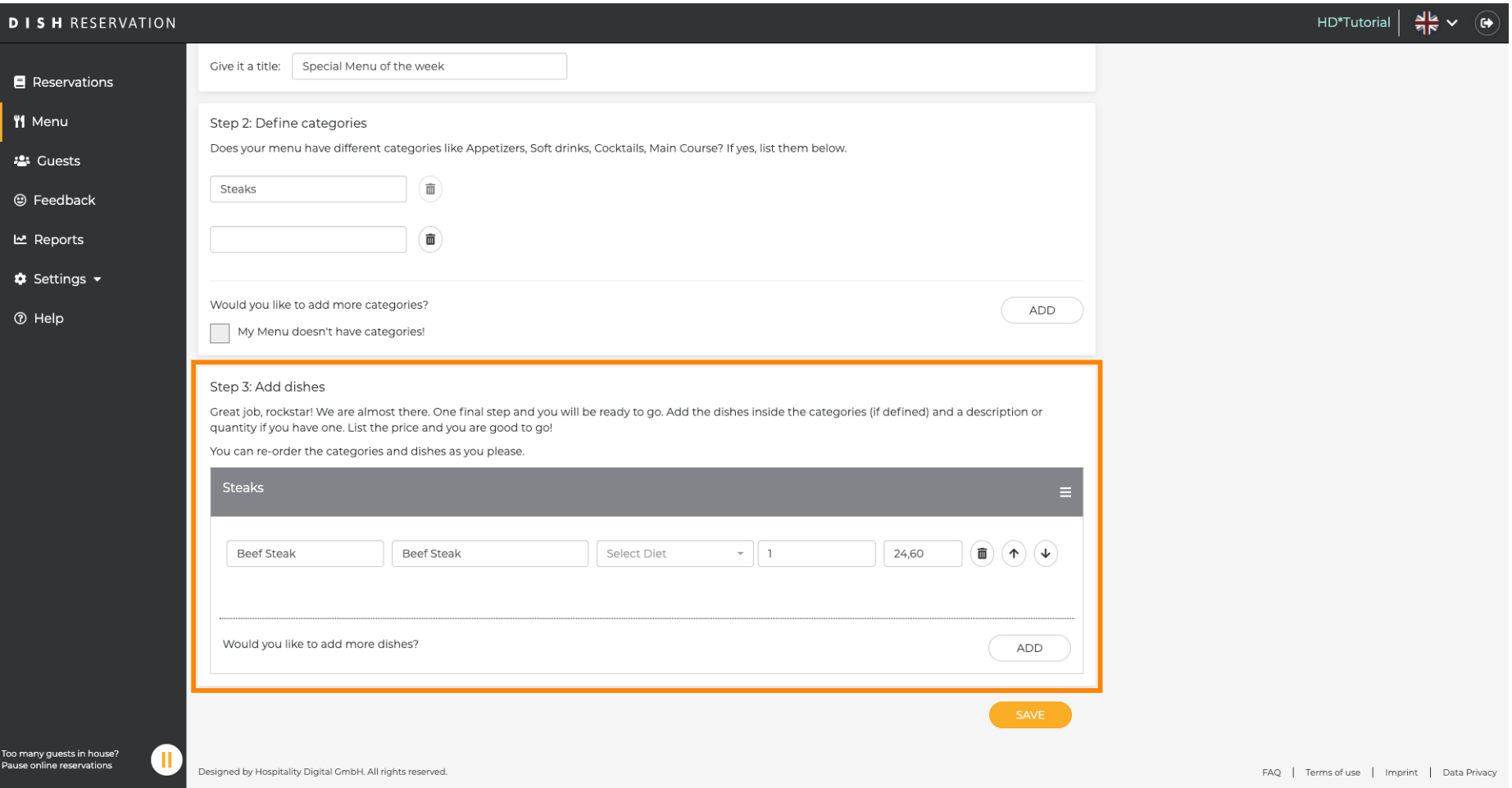

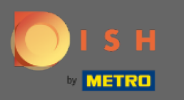

## C'est ça. Vous avez terminé. Cliquez sur enregistrer .  $\bigcirc$

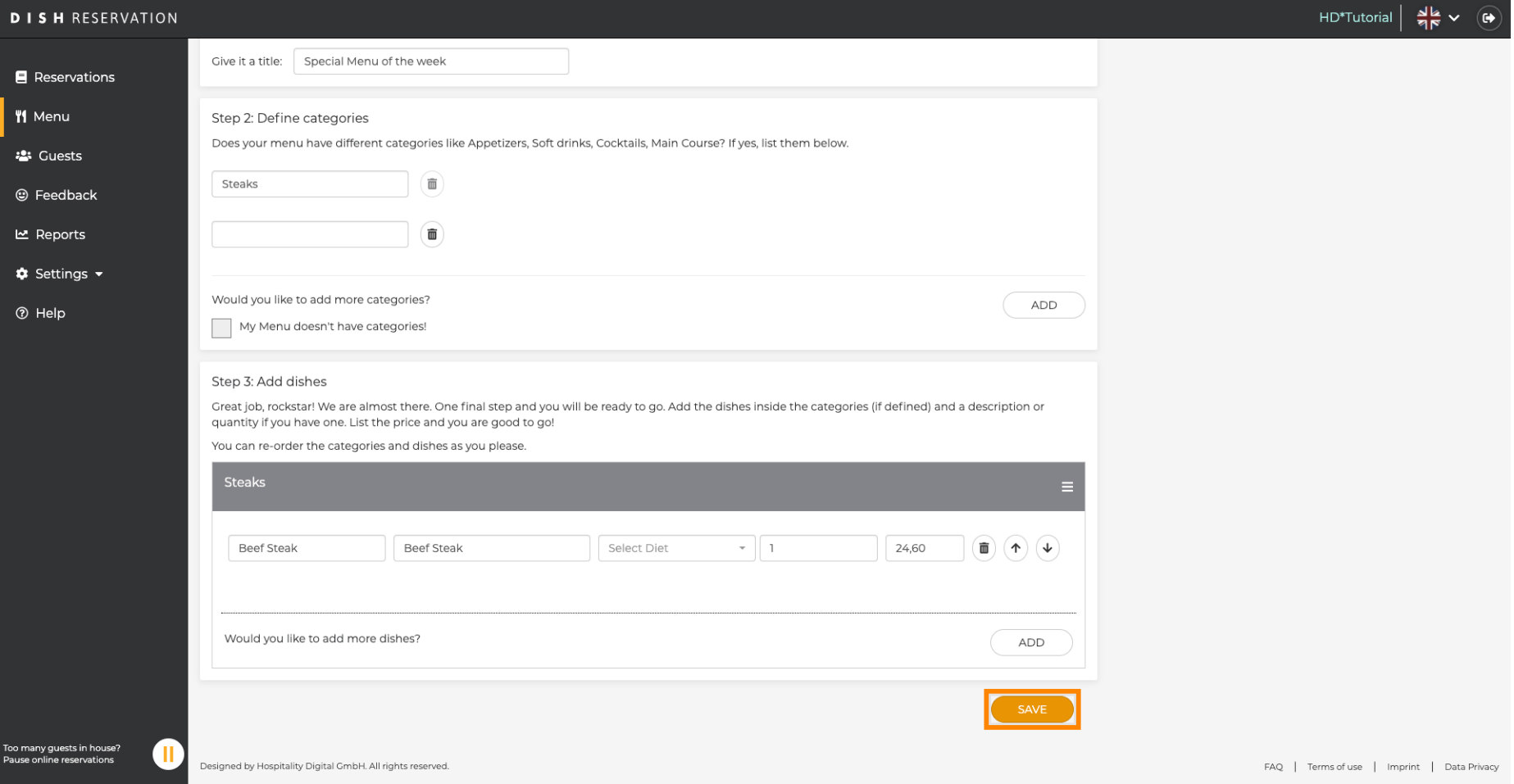

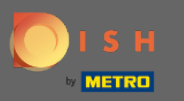

 $\boldsymbol{\Theta}$ 

Le nouveau menu sera maintenant affiché sur le tableau de bord. Remarque : Les menus peuvent être activés ou désactivés, ce qui entraîne leur affichage ou non pour le client.

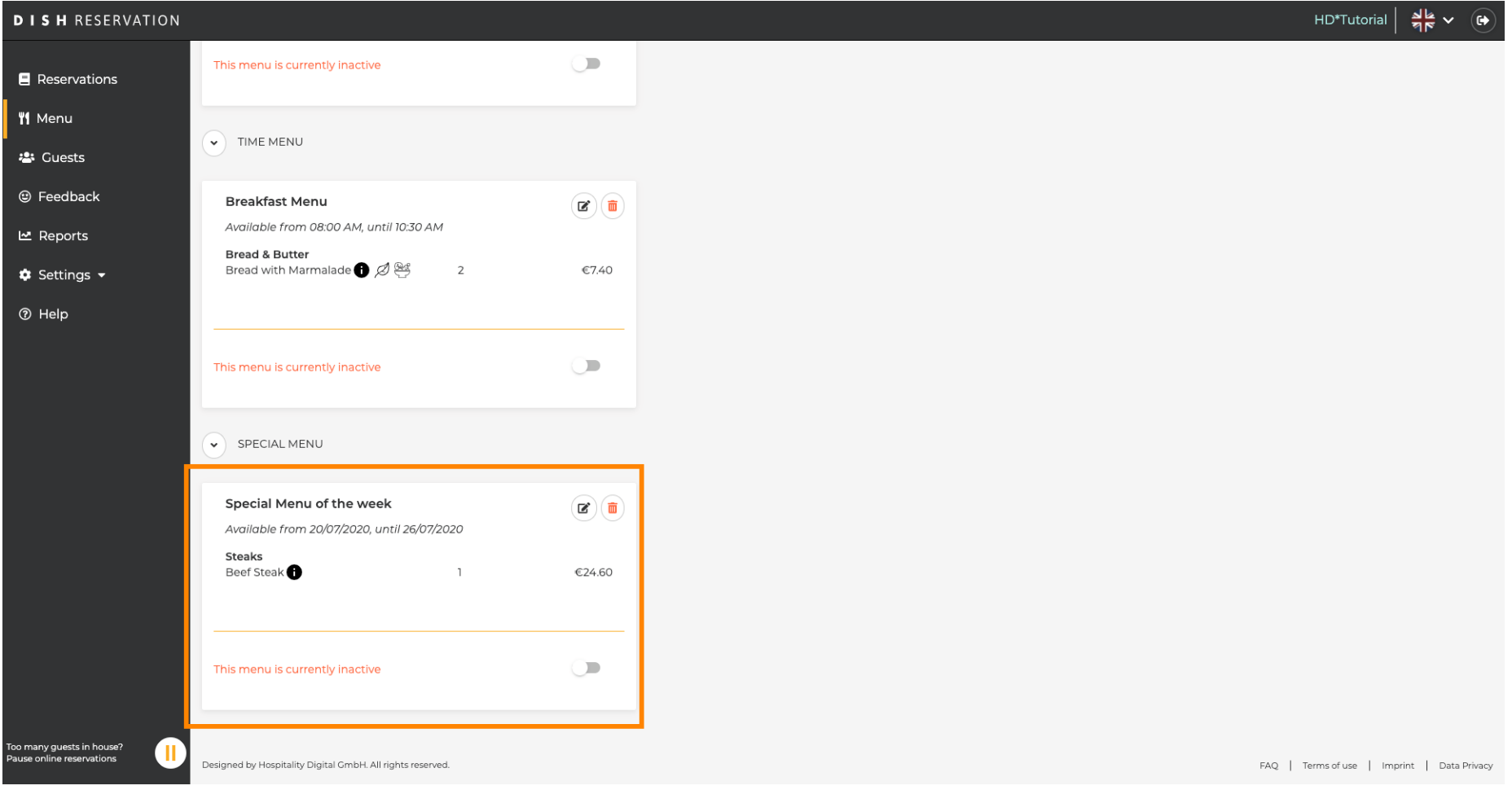